# **T: Narzędzia administracyjne.**

Zadanie1:

Zapoznaj się z informacjami publikowanymi na następującej witrynie internetowej: <http://technet.microsoft.com/pl-pl/library/cc778255%28WS.10%29.aspx>

Pakiet narzędzi administracyjnych systemu Microsoft® Windows Server 2003 zawiera narzędzia dla administratorów służące do zdalnego zarządzania serwerami. Narzędzia te są udostępniane w postaci pliku adminpak.msi na dyskach CD z systemami z rodziny Microsoft® Windows Server 2003.

Narzędzia te można podzielić na cztery kategorie:

- Administrowanie systemem,
- Administrowanie siecią,
- Zarządzanie magazynem,
- Administrowanie usługami katalogowymi.

Instalację narzędzi administracyjnych do zarządzania serwerem Active Directory możemy przeprowadzić z dysku CD z systemem z rodziny Windows Server 2003:

- Umieść dysk CD z systemem Windows Server 2003 w stacji dysków CD komputera, na którym chcesz zainstalować pakiet narzędzi administracyjnych.
- Gdy pojawi się ekran powitalny, kliknij przycisk **Wykonaj zadania dodatkowe**.
- Kliknij przycisk **Przeglądaj ten dysk CD-ROM**.
- Otwórz folder i386.
- Kliknij prawym przyciskiem myszy plik adminpak.msi, po czym kliknij polecenie **Zainstaluj.**

## **Uwaga!**

Po zainstalowaniu serwisu administracyjnego adminpack.msi wybierz Start => Uruchom => wpisz "**Regsvr32.exe schmmgmt.dll**". Polecenie spowoduje sprawdzenie instalacji i dokona rejestracji pakietu.

## **Przydzielenie pakietu oprogramowania**

GPO  $\Rightarrow$  Konfiguracja komputera  $\Rightarrow$  Ustawienia oprogramowania  $\Rightarrow$  Instalacja oprogramowania  $\Rightarrow$  Nowy  $\Rightarrow$ Pakiet  $\Rightarrow$  Otwórz  $\Rightarrow$  Przypisany  $\Rightarrow$  OK.

Ewentualna zmiana zabezpieczeń  $\Rightarrow$  GPO  $\Rightarrow$  j.w.  $\Rightarrow$  Pakiet  $\Rightarrow$  Właściwości  $\Rightarrow$  Zabezpieczenia

#### **Administrowanie systemem**

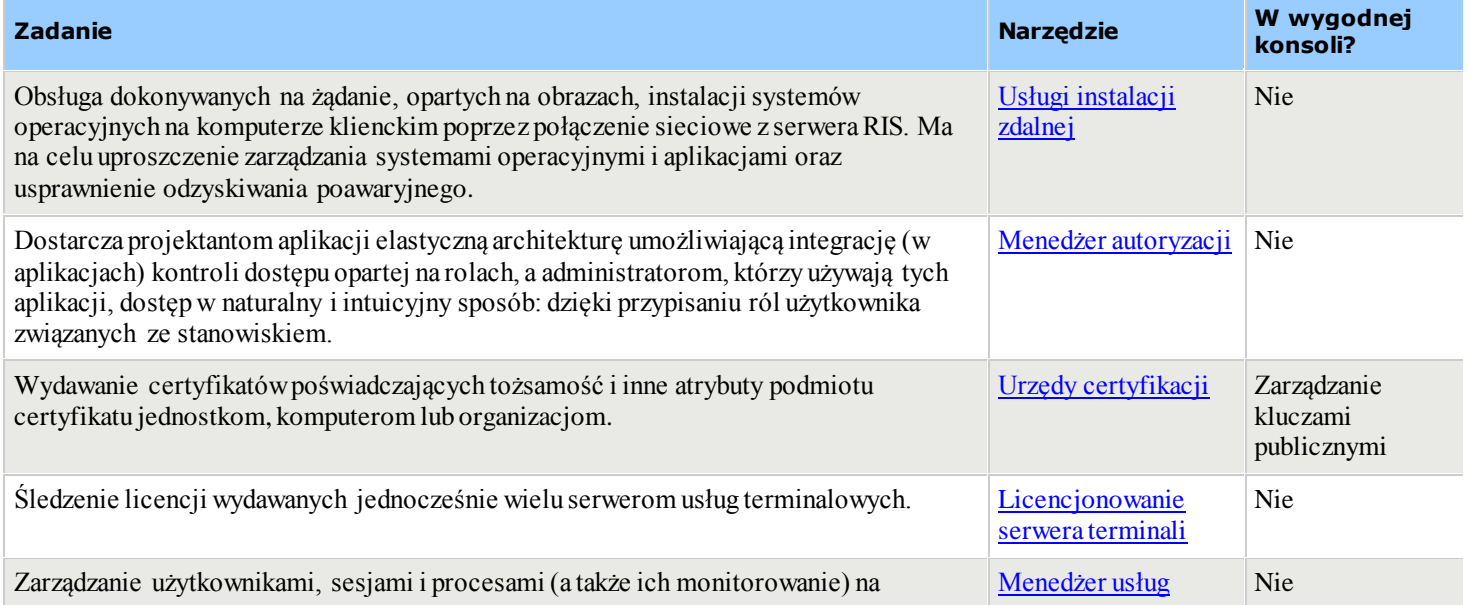

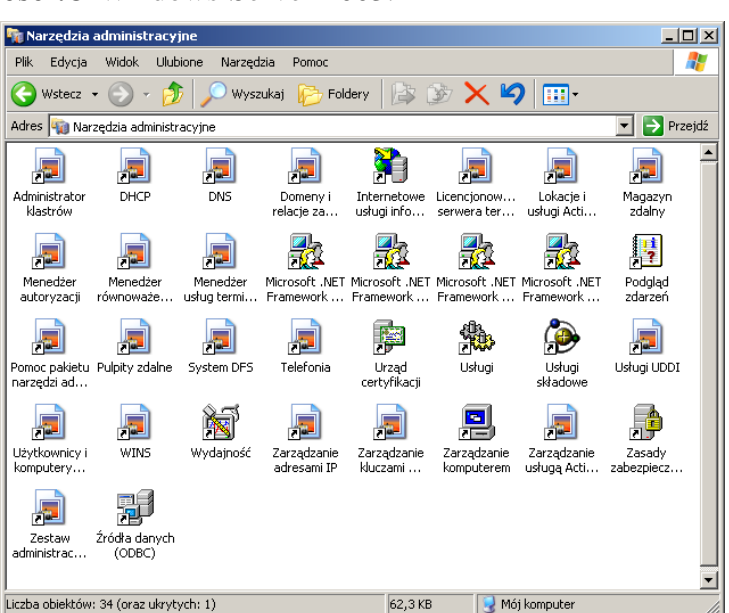

Tomasz Greszata http://greszata.pl **Zadanie Narzędzie W wygodnej konsoli?** dowolnym serwerze z uruchomionymi usługami terminalowymi w sieci. [terminalowych](http://technet2.microsoft.com/WindowsServer/pl/Library/409dd821-1218-45c0-b359-16292f8cf7ca1045.mspx)

[Omówienie Usług](http://technet2.microsoft.com/WindowsServer/pl/Library/d595854e-7bba-44f4-a65a-f7a79f23664f1045.mspx) 

Nie

[UDDI](http://technet2.microsoft.com/WindowsServer/pl/Library/d595854e-7bba-44f4-a65a-f7a79f23664f1045.mspx)

Zarządzanie usługami sieci Web bezpośrednio poprzez opartą na standardach usługę XML sieci Web, przeznaczoną dla narzędzi programistycznych i aplikacji biznesowych.

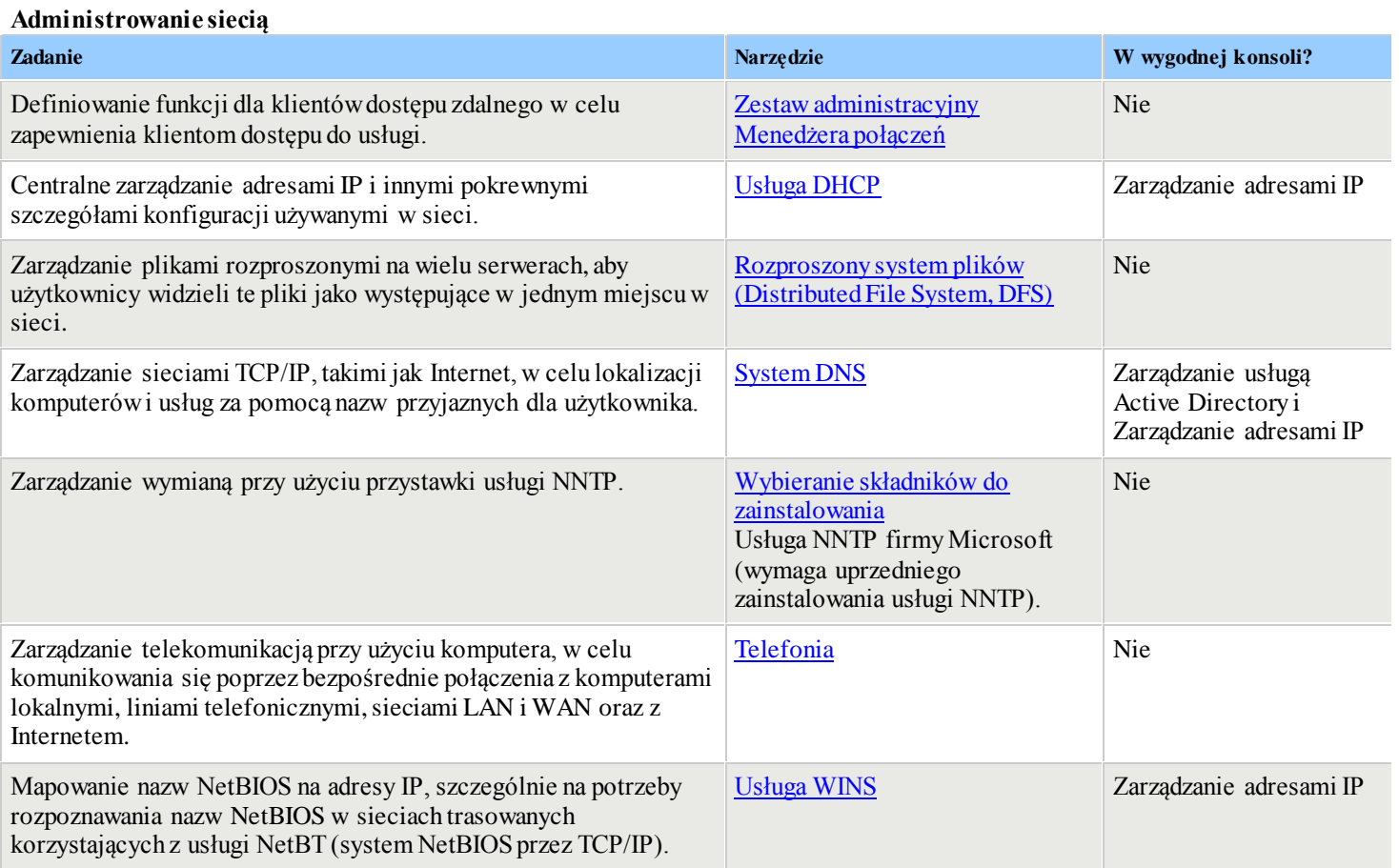

## **Zarządzanie magazynem**

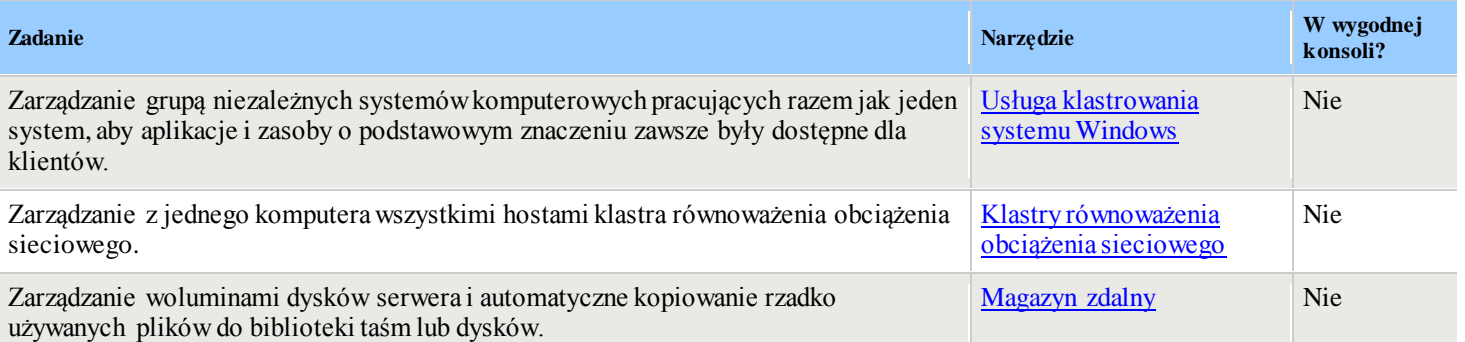

### **Administrowanie usługami katalogowymi**

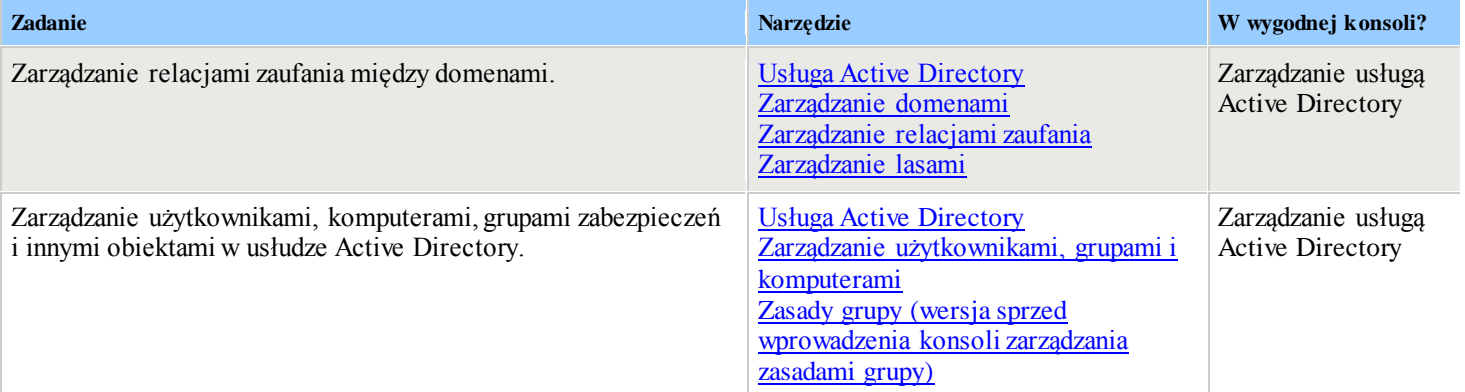

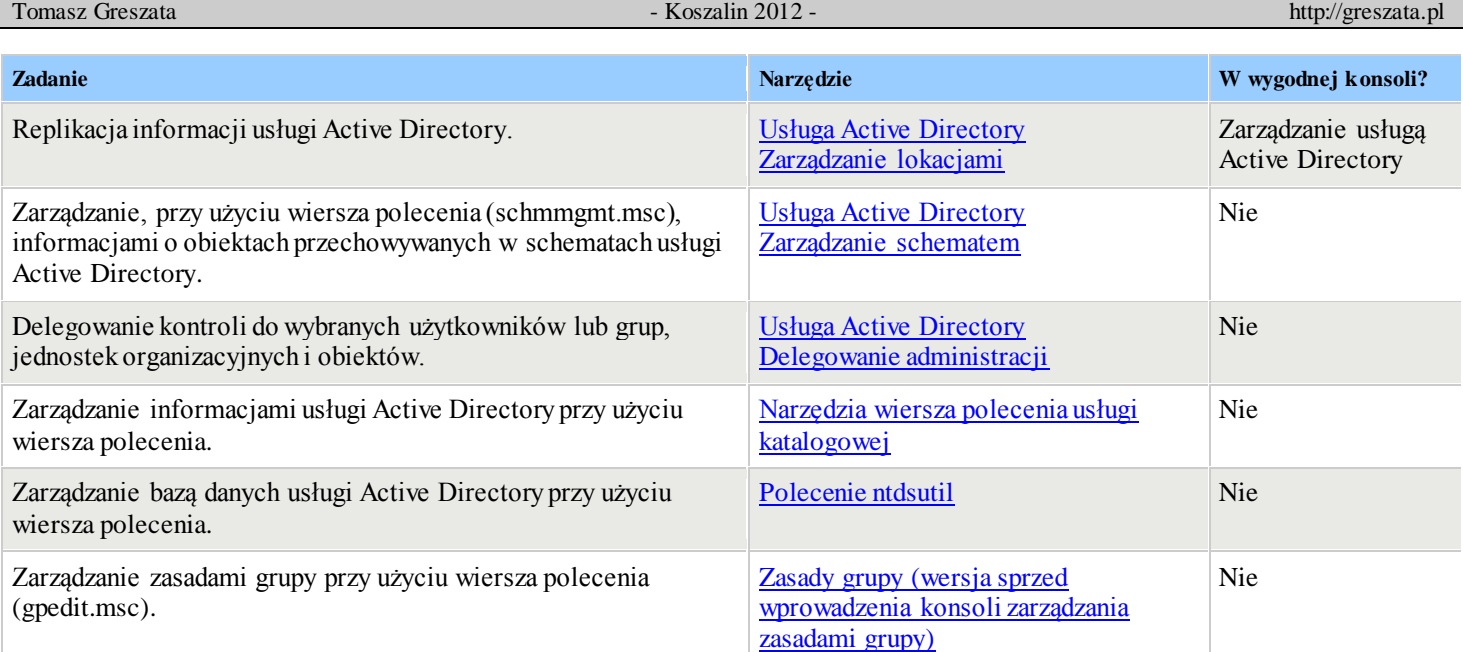

Najważniejsze konsole administracyjne do zarządzania Domeną Windows:

- ADMgmt.msc Zarządzanie usługą Active Directory,
- PKMgmt.msc Zarządzanie kluczami publicznymi,
- IPAddrMgmt.msc Zarządzanie adresami IP.

# Zadanie2:

Zapoznaj się z zawartością następującej witryny internetowej [http://www.hiren.info/.](http://www.hiren.info/)

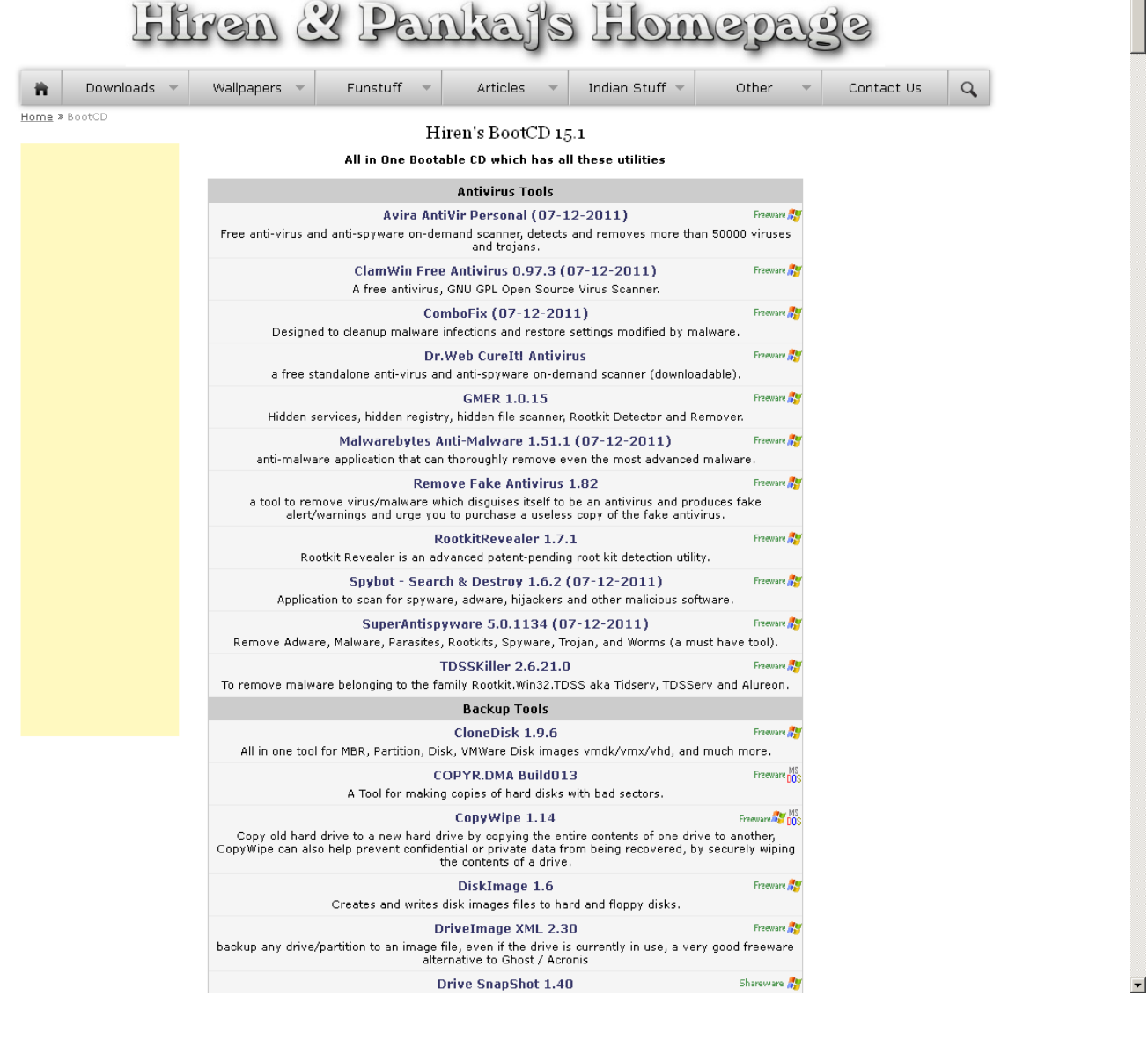

 $\blacktriangle$